# XUL-YMPÄRISTÖ JA MOZILLA FIREFOX -LAAJENNOSTEN KEHITTÄMINEN

Tuomas Heittola

Opinnäytetyö Toukokuu 2011

Ohjelmistotekniikan koulutusohjelma Tekniikan ja liikenteen ala

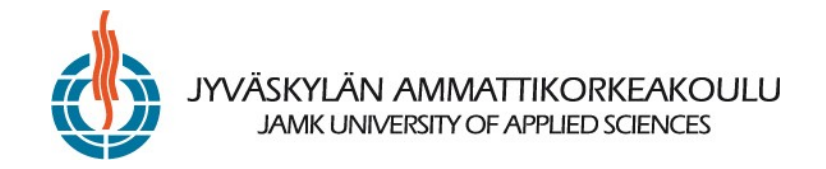

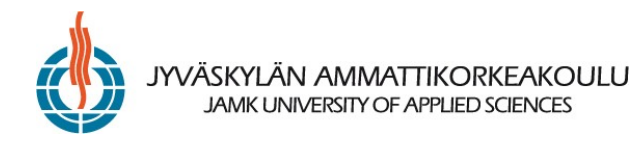

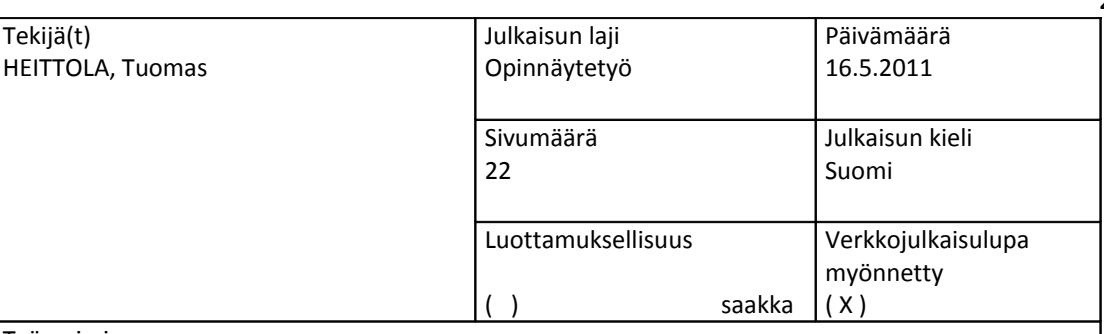

Työn nimi

Tekijä(t)

XUL-YMPÄRISTÖ JA MOZILLA FIREFOX -LAAJENNOSTEN KEHITTÄMINEN

Koulutusohjelma Ohjelmistoteniikka

Työn ohjaaja(t) MIESKOLAINEN, Matti

Toimeksiantaja(t)

Tuomas Heittola

Tiivistelmä

Opinnäytetyössä tutkittiin XUL-ympäristöä ja sen käyttöä Mozilla Firefox -selaimen laajennosten tekemisessä. Tavoitteena oli kehittää Firefox-selaimeen laajennos, jolla pystyy helposti siirtämään kuvia internetsivuilta kuvapalvelimelle ja jakamaan linkkejä keskustelualueilla tai internetkeskusteluissa eli chateissa. Laajennoksen kehittämisen ohessa tutustuttiin tukeen, jota Mozilla antaa laajennosten kehittäjille.

Ensimmäisenä tutustuttiin Firefox-selaimen laajennosten kehittämiseen. Laajennos kehitettiin ja julkaistiin. Laajennoksen kehittämisen jälkeen selvitettiin XUL-ympäristön tarkempi toiminnallisuus ja perusta.

Opinnäytetyön tuloksena oli PhyreFile Transloader -laajennos Firefox-selaimeen ja suuntaa antava suunnitelma laajennoksen jatkokehitykselle. Laajennos julkaistiin vapaasti ladattavaksi Mozillan Add-ons sivustolle. Käyttäjien palaute laajennoksesta on ollut positiivista. Tuloksena syntyi myös XUL:n perusteitä käsittelevä tutkimus.

Avainsanat (asiasanat) Mozilla Firefox, XUL, selain, laajennos

Muut tiedot

2

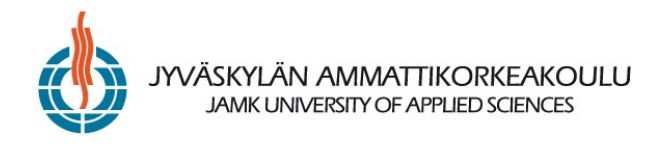

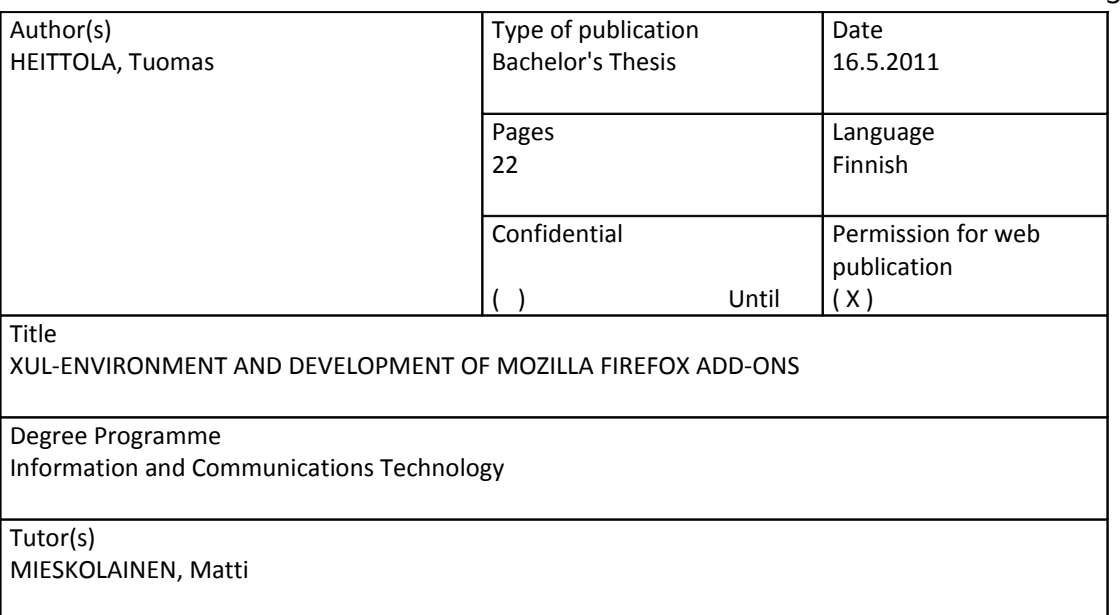

Assigned by

Tuomas Heittola

Abstract

XUL-environment and its usage with add-ons for Mozilla Firefox -browser was studied in this thesis. The goal was to develop an add-on that would help users to transfer images from web pages to an image hosting server and to help share links to the transferred images in internet forums and chat services. The support that Mozilla offers for add-on developers was also familiarized with during the development.

The thesis started with studying how add-ons for Firefox are made. Then the add-on itself was developed and released. After the add-on was released the XUL-environment was studied more indepth to find out how it works. The thesis was written with this information and experience in mind.

The thesis produced an add-on called PhyreFile Transloader and a preliminary plan for continued development. The add-on was released on Mozilla's add-on site where it can be freely downloaded. The feedback from users has been positive. In addition to the add-on, the thesis also produced a study of the basic functionality of XUL.

Keywords Mozilla Firefox, XUL, browser, add-on

Miscellaneous

3

# **SISÄLTÖ**

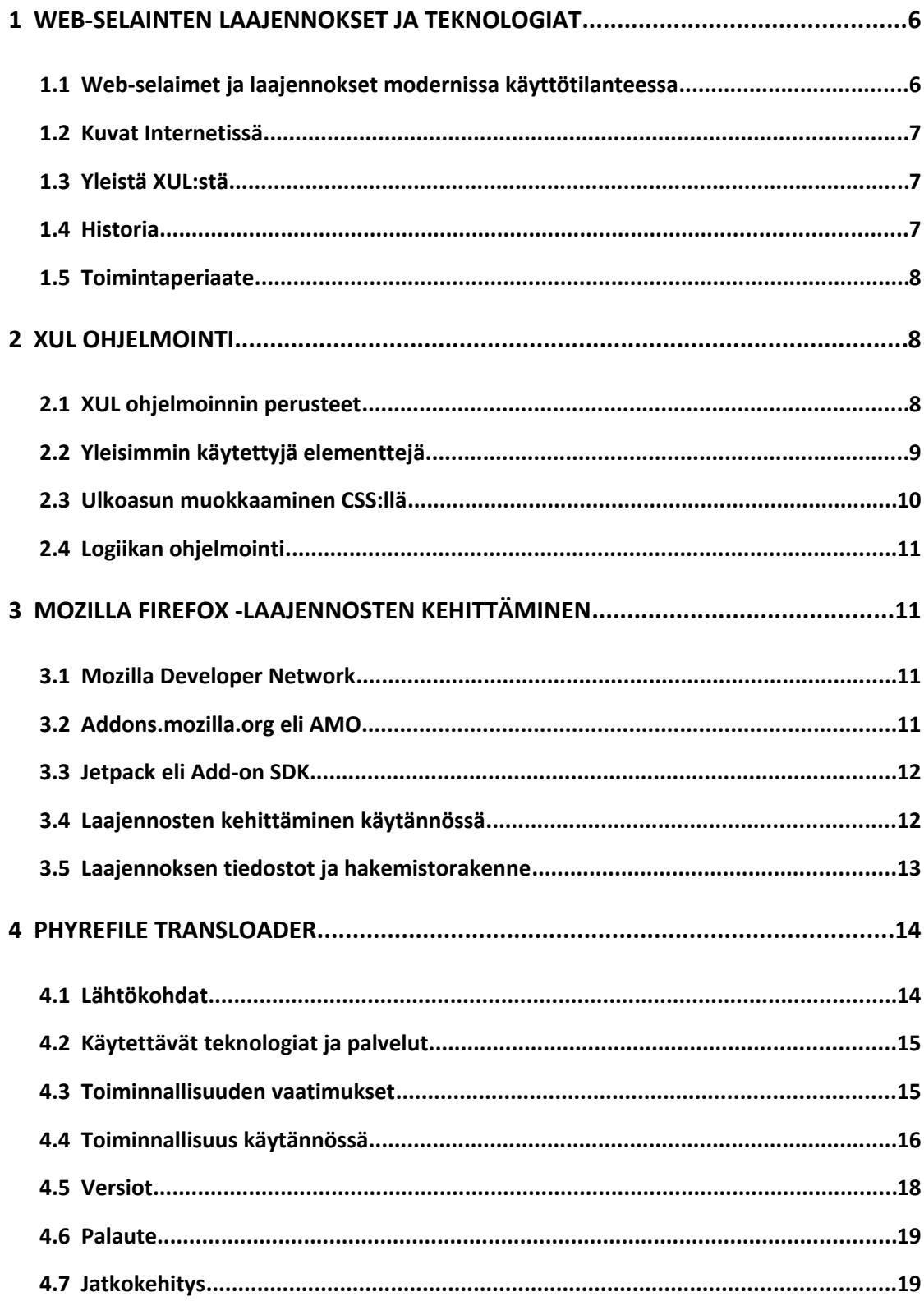

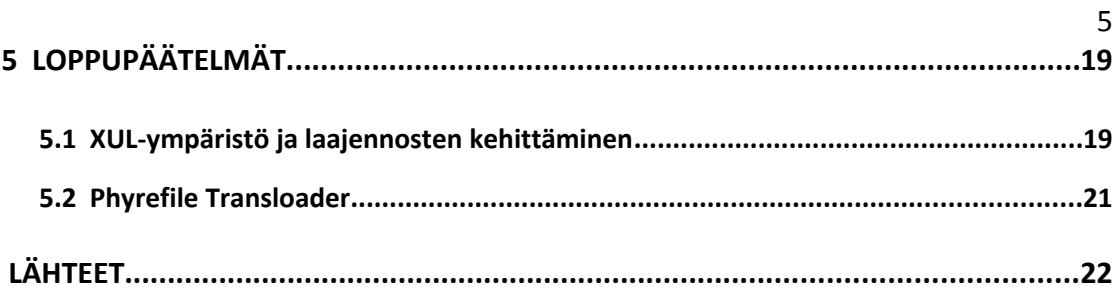

# **KUVIOT**

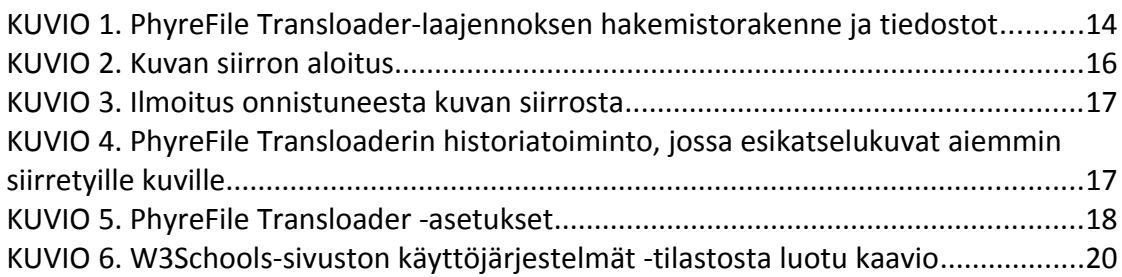

# **1 WEB-SELAINTEN LAAJENNOKSET JA TEKNOLOGIAT**

Opinnäytetyössä tutkitaan XUL-ympäristön käyttöä yleisesti ja tarkemmin Mozilla Firefox-selaimen laajennoksien kehityksessä. Opinnäytetyön tuloksena oli saada kattava kuvaus XUL-ympäristöstä ja luoda laajennos, joka helpottaa kuvien siirtämistä kuvapalveluun ja niiden edelleen linkittämistä esim. Internet-keskusteluihin. Kyseisen tyyppiselle laajennokselle on tarvetta Internetissä, koska kuvien suora linkittäminen ei ole hyväksyttävä tapa. Suora linkittäminen käyttää palvelimen resursseja luvatta tästä syystä on parempi käyttää kuvien jakamiseen tarkoitettuja palvelimia. Myös kuvien siirtämisen helpottaminen oli toivottua, jotta kynnys siirtämiseen olisi pienempi. XUL-ympäristö valittiin osaksi opinnäytetyön aihealuetta, koska se on olennainen teknologia Firefox-selaimen laajennoksien kehittämisessä.

#### **1.1 Web-selaimet ja laajennokset modernissa käyttötilanteessa**

Web-selaimet ovat sovelluksia, jotka ovat tärkeässä asemassa nykymaailmassa. Internet on tärkeä kommunikaatioväline. Selaimien käyttäjiä on paljon ja useat käyttäjät haluavat muokata selaimensa ulkoasua ja toiminnallisuutta heille itselleen sopivaksi.

Selaimen muokkausta varten lähes kaikki yleisesti käytetyt selaimet tukevat laajennoksia. Näitä laajennoksia voi käyttäjä ladata tai tehdä itse. Laajennoksia on saatavilla useisiin eri käyttötarkoituksiin. Mozilla (Frequently Asked Questions n.d.) jakaa laajennokset kuuteen eri pääkategoriaan:

- Extensions: laajennokset, jotka lisäävät uusia tai muokkaavat selaimen toimintoja.
- Themes: teemat, jotka muokkaavat selaimen ulkoasua suuressa määrin.
- Personas: teemojen yksinkertaisempi muoto, jotka sisältävä vain taustakuvia selaimen käyttöliittymälle.
- Search Providers: hakukoneita selaimen hakuun.
- Dictionaries & Language Packs: uusien kielten tuki selaimeen.
- Plugins: tuki medioille esim. Adobe Flash.

Selainten laajennosten kehitys riippuu käytetystä selaimesta. Mozilla Firefox-selaimen laajennosten kehityksessä käytetään XUL-ympäristöä.

#### **1.2 Kuvat Internetissä**

Kuvia käytetään Internetissä joka paikassa. Nopeiden Internet-yhteyksien vuoksi sivustot voivat sisältää runsaasti kuvia. Internet on nykyään erittäin sosiaalinen, joten omia ja muiden tekemiä kuvia jaetaan usein käyttäjien kesken. Kuvien suoraan linkittäminen (hotlinking) muilta kuin käyttäjän omilta palvelimilta ei ole kuitenkaan suositeltavaa. Tämä vie palvelimen resursseja ja palvelimen omistaja ei saa korvausta palvelimensa käytöstä (esim. mainostulojen kautta), koska linkki on suoraan kuvaan eikä palvelimen sivustolle.

Internetissä on paljon myös kuvien tallentamiseen ja jakamiseen erikoistuneita kuvapalvelimia. Näille palvelimille voi käyttäjät siirtää kuvia ja jakaa linkkejä niihin. Ongelmana on kuitenkin se, että käyttäjän kannalta kuvan siirtäminen kuvapalvelimelle vaatii useita vaiheita kuten kuvan tallentaminen omalle tietokoneelleen ja palvelimelle kuvan lataaminen. Tästä syystä suora linkittäminen on suosittua.

### **1.3 Yleistä XUL:stä**

XUL eli XML User Interface Language on XML:ään perustuva kieli, jolla voi rakentaa käyttöliittymiä (XUL 2010). XUL on toiminnaltaan kuin ohjelmistokehys (framework), jonka avulla voi rakentaa sovelluksia. XUL käyttöliittymät rakennetaan samaan tapaan kuin verkkosivustot ja niiden tyylien muuttamiseen voidaan käyttää CSS:ää. Käyttöliittymän logiikka ohjelmoidaan JavaScriptillä. (Fuecks 2003.) XUL-käyttöliittymät esitetään Gecko-selainmoottorilla.

#### **1.4 Historia**

Mozilla Organization sai alkunsa vuonna 1998 kun Netscape päätti siirtää selaimensa (Netscape Navigator) kehityksen open source -yhteisölle. Mozilla yhteisö kehitti Netscape Navigator 6.0:n, joka sisälsi Gecko-selainmoottorin ja käytti XUL:ää. Mozillan selain oli alunperin sovelluspaketti, joka sisälsi selaimen lisäksi sähköposti- ja uutisryhmäasiakasohjelman. Mozilla päätti kuitenkin jakaa sovelluspaketin pienempiin osiin, josta syntyi Firefox-selain (alunperin nimellä Phoenix) ja Thunderbird-sähköpostiohjelma. (Feldt 2007, 1-2.)

#### **1.5 Toimintaperiaate**

Mozillan sovellukset käyttävät Gecko-selainmoottoria koko selaimen renderöintiin, mukaan lukien käyttöliittymän elementit. Selaimen toiminnallisuutta voi laajentaa XPCOM (Cross-Platform Component Model) kirjastojen avulla, mutta useimmat kehittäjät käyttävät kuitenkin korkeamman tason palveluita kuten XBL (XML Bindings Language). Riippumatta käytettävistä teknologioista käyttöliittymä esitetään aina XUL:ää käyttäen. (Feldt 2007, 2-3.)

Tämän lähestymistavan etuna on se, että ohjelmat on helppo siirtää erilaisiin ympäristöihin ilman muutoksia lähdekoodiin. Ainoa vaatimus on, että kohdejärjestelmä tukee XUL-ympäristöä. Mozilla on kehittänyt XULRunner-kirjaston, jonka avulla XUL ohjelmia voidaan suorittaa. XULRunner, kuten muutkin Mozillan ohjelmat ja kirjastot on open source -lisensoitu, joten se on saatavilla yleisimmille käyttöjärjestelmille. Mozillan Firefoxissa XULRunner on rakennettu yhteen selaimen kanssa, joten erillistä kirjastoa ei tarvita.

### **2 XUL OHJELMOINTI**

#### **2.1 XUL ohjelmoinnin perusteet**

XUL-tiedostojen täytyy olla hyvin muodostettuja XML-tiedostoja. Tiedosto aloitetaan määrittelemällä XML-versio ja mahdollisesti tekstin enkoodaus:

<?xml version="1.0" encoding="UTF-8"?>

XUL-tiedoston juurielementtinä voi olla monta erilaista elementtiä (esim. window tai overlay). Juurielementille asetetaan oletusnimiavaruudeksi XUL nimiavaruus. Nimiavaruus asetetaan seuraavasti:

xmlns=["http://www.mozilla.org/keymaster/gatekeeper/there.is.only.xul"](http://www.mozilla.org/keymaster/gatekeeper/there.is.only.xul)

Näiden lisäksi XUL-tiedostoon yleensä lisätään viite tyylitiedostoon ja juurielementille annetaan lisätietoja kuten tunniste eli id. Feldtin (2007) theWindow.xul esimerkki Programming Firefox teoksesta:

```
<?xml version="1.0"?>
<?xml-stylesheet href="chrome://global/skin/" type="text/css"?>
<window
      id="theWindow"
      title="The Window"
      orient="horizontal"
      width="300"
      height="300"
      xmlns="http://www.mozilla.org/keymaster/gatekeeper/there.is.only.xul">
</window>
```
Kyseisen tiedoston voi avata Firefox-selaimella. Koska tiedostolla ei ole varsinaista sisältöä, näyttää selaimen ikkuna tyhjältä, mutta tiedosto on kuitenkin toimiva. (Feldt 2007, 12-14.)

#### **2.2 Yleisimmin käytettyjä elementtejä**

Box-elementti on XUL:n yksinkertaisin rakennuspalikka. Box-elementti voi sisältää rajattoman määrä box-elementtejä tai muita elementtejä. Box-elementille voidaan määritellä, miten sen sisällä olevat lapsielementit sijoittuvat asettamalla orient-attribuutti. Useimmiten kuitenkin käytetään vbox- ja hbox-elementtejä, jotka ovat boxelementtejä, joissa on määritelty orient-attribuutti valmiiksi. (Feldt 2007, 15.)

Label-elementillä voidaan lisätä käyttöliittymään tekstiä (mts. 25). Useimmilla elementeillä on kuitenkin label-attribuutti, joihin niiden teksti sijoitetaan.

Painikkeita saadaan button-elementillä. Button-elementillä tehdyt painikkeet esitetään käytössä olevan käyttöjärjestelmän omilla tyyleillä, joten ne näyttävät samalta kuin tavallisten työpöytäohjelmien painikkeet. Button-elementeissa voidaan käyttää kuvia ja tekstiä. (Mts. 25.)

Tekstin syöttö onnistuu textbox-elementillä. Textbox-elementti voi olla yhden tai useamman rivin mittainen. Elementille voidaan määritellä muun muassa koko ja tekstin suurin mahdollinen pituus. (Mts. 25-26.)

Valikoiden tekemiseen käytetään menu-, menupopup- ja menuitem-elementtejä. Myös menubar-elementtiä käytetään, jos valikko halutaan valikkopalkkiin. Menu-elementti on vain elementti, jonka sisälle menupopup-elementti sijoitetaan. Menupopup-elementti sisältää menuitem-elementtejä, jotka ovat valikon painikkeita. Menupop-elementti voi myös sisältää menu-elementtejä, jos valikolle halutaan sisäkkäisiä valikoita. Menu-elementti voidaan sijoittaa minne tahansa käyttöliittymässä sijoittamalla se halutun elementin sisään. Yleinen paikka valikoille on menubar-elementti eli valikkopalkki. (Mts. 27-28.)

Yksinkertainen valikkoesimerkki:

```
<menubar id="valikkoPalkki">
       <menu id="valikko1" label="Valikko">
            <menupopup id="valikko1-popup">
                  <menuitem label="Painike 1" />
                  <menuitem label="Painike 2" />
            </menupopup>
      </menu>
</menubar>
```
#### **2.3 Ulkoasun muokkaaminen CSS:llä**

XUL-elementtien ulkoasua voi muokata CSS:llä samoin kuin HTML-sivujen elementtejä. Elementteihin viitataan joko niiden id:llä, elementin nimellä tai monimutkaisemmilla CSS-valinnoilla.

Suurin osa CSS-attribuuteista toimii XUL:n kanssa samoin kuin normaalien HTML-sivujen kanssa. Käytössä on myös attribuutteja, jotka eivät kuulu CSS-standardiin. Nämä Mozillan CSS-laajennokset voi tunnistaa -moz- -etuliitteestä. Osa näistä laajennoksista on tarkoitettu erityisesti XUL:n kanssa käytettäviksi ja osa on attribuutteja, joita ei ole vielä lisätty viralliseen CSS-standardiin. (Mozilla CSS Extensions 2010.)

### **2.4 Logiikan ohjelmointi**

Logiikan ohjelmointiin XUL:n kanssa käytetään yleensä JavaScriptiä. Ohjelman tai laajennokset sisäisen logiikan ohjelmointiin voidaan kuitenkin käyttää myös muita ohjelmointikieliä (esim. Java tai C++). Syitä käyttää muita kuin JavaScriptiä voi esimerkiksi olla tehokkuus tai jos ohjelma tai laajennos on laaja. Suuri osa Mozilla Firefoxista ja muista Mozillan ohjelmistoista on ohjelmoitu C++:lla.

## **3 MOZILLA FIREFOX -LAAJENNOSTEN KEHITTÄMINEN**

Mozilla tarjoaa paljon tukea laajennosten kehittämiselle. Tarjolla on useita sivustoja ja työkaluja, jotka auttavat ja helpottavat laajennosten tekemistä ja julkaisua.

#### **3.1 Mozilla Developer Network**

Mozilla Developer Network [\(https://developer.mozilla.org/\)](https://developer.mozilla.org/) tarjoaa paljon ohjeita ja dokumenttejä (mm. API dokumentit) laajennosten kehitykseen. Mozilla Developer Networkista löytyy myös tukea ja ohjeita muuhun web-kehitykseen.

Mozilla Developer Network toimii wiki-periaatteella, eli kuka tahansa sivustolle rekisteröitynyt voi käydä muokkaamassa sivun sisältöä. Tämän seurauksena sivuston sisältö ei ole tasalaatuista. Osa sivuista on erittäin hyvin ajan tasalla ja sisältää paljon hyödyllistä informaatiota. Osa sivuista on vanhentuneita, sisältää vähän tietoa tai tyhjiä.

### **3.2 Addons.mozilla.org eli AMO**

Laajennoksia Mozillan tuotteisiin voi ladata keskitetysti Mozillan Add-ons -sivustolta. Sivustosta käytetään lyhennettä AMO. Sivustolta löytyvät työkalut laajennosten tallentamiseen, tarkistukseen, niiden ominaisuuksien muokkaukseen, julkaisemiseen ja päivittämiseen. Kehittäjille on tarjolla tilastoja omien laajennosten käyttäjämääristä. AMO sisältää myös keskustelualueen laajennosten kehittäjille.

AMO on käyttäjäystävällinen. AMO:n avulla laajennosten kehittämisessä pääsee hyvin alkuun ja jo tehtyjen laajennosten hallinta on helppoa. AMO:n käyttöliittymä on selkeä ja kertoo hyvin, mitä tietoja kenttiin tulee syöttää. AMO:n avulla on myös

helppo seurata laajennosten käyttö- ja latausmääriä automaattisten tilastojen avulla. Myös käyttäjien palautetta saa luettua helposti.

#### **3.3 Jetpack eli Add-on SDK**

Laajennosten tekemiseen on myös tarjolla kehitystyökalupaketti (software development kit), joka on tällä hetkellä beta-vaiheessa. Työkalulla on tarkoitus helpottaa laajennosten kehittämistä (Jetpack n.d.). Jetpackilla tehdyt laajennokset voidaan ottaa käyttöön ja poistaa käytöstä ilman selaimen uudelleen käynnistystä. Sama on mahdollista myös muuten tehdyillä laajennoksilla, mutta Jetpack helpottaa tämän ominaisuuden käyttöä.

#### **3.4 Laajennosten kehittäminen käytännössä**

Kehittäjällä tulisi olla tietämys XML:stä, JavaScriptistä ja CSS:stä. Näitä kaikkia käytetään laajennosten kehittämisessä. Hyviä työkaluja kehittämisen avuksi Firefoxissa on sisäänrakennettu Error Console, jonka kautta voi tarkastella JavaScripteissä esiintyviä virheitä, ja DOM Inspector -laajennos, jolla voi tarkastella Firefoxin ja laajennoksen käyttöliittymän rakennetta.

Laajennosten kehittämisessä pääsee alkuun käyttämällä addons.mozilla.org sivustolla olevaan Add-on Builderia, joka löytyy Developer Hub -osiolta. Kyseisellä generaattorilla luodaan runko uudelle laajennokselle. Runko sisältää tarvittavat asetustiedostot ja haluttaessa alun halutuille toiminnallisuuksille.

Laajennosten kehittämiseen ei ole varsinaisia työkaluja, mutta kehitykseen voidaan käyttää mitä tahansa tekstieditoria. Tekstieditori, joka tukee JavaScript- ja XML-syntaksien väritystä on suositeltava.

Laajennosten testausta varten on suositeltavaa käyttää erillistä testausprofiilia. Koska laajennokset voivat muokata selaimen mitä tahansa ominaisuutta tai toiminnallisuutta voi virhe lähdekoodissa aiheuttaa suuriakin ongelmia, jotka voivat jatkua laajennoksen poiston jälkeenkin tai jopa estää selaimen käynnistämisen. Mozilla Firefoxin profiileja voi hallita Profile Managerilla. Profile Manageria pääsee käyttämään kun Firefoxin käynnistää komennolla:

firefox.exe -ProfileManager

Profile Managerilla voi luoda, poistaa ja uudelleen nimetä profiileja. (Managing profiles 2011.)

#### **3.5 Laajennoksen tiedostot ja hakemistorakenne**

Laajennoksen hakemiston juuri sisältää tiedostoja, jotka määrittelevät laajennoksen perusasetuksia ja tietoja laajennoksen käyttämistä tiedostoista. Tärkein tiedosto on install.rdf, josta laajennos asennetaan. Install.rdf sisältää laajennoksen perustiedot kuten nimi, versio, kuvaus, tekijä ja mille ohjelmalle ja ohjelman versiolle laajennos on tehty. Install.rdf voi sisältää myös muita tietoja kuten laajennoksen suurempi logo (64 kertaa 64 pikseliä). Toinen tärkeä tiedosto on chrome.manifest, joka sisältää tiedon laajennoksen käyttämistä xul-tiedostoista ja laajennoksen lokalisaatioista. Hakemiston juuressa voi olla myös icon.png, joka on 48 kertaa 48 pikselin kokoinen logo laajennokselle.

Juuren alla olevassa hakemistossa defaults-hakemisto on alihakemisto nimeltä preferences, jonka sisällä on prefs.js. Prefs.js-tiedosto sisältää laajennoksen oletusasetukset.

Toinen hakemisto laajennoksen sisällä on chrome-hakemisto, joka sisältää laajennoksen toiminnallisuuden. Chrome-hakemisto jakautuu kolmeen hakemistoon content, locale ja skin. Content-hakemisto sisältää laajennoksen xul-tiedostot ja JavaScriptlähdekoodit. Locale-hakemisto sisältää lokalisaatioon liittyvät tiedostot jaettuina kielen mukaisiin hakemistoihin. Xul-tiedostojen lokalisaatiot on tallennettu dtd-tiedostoihin (Document Type Definition) ja JavaScript-lokalisaatiot properties-tiedostoihin (avain-arvo -pareina). Skin-hakemistossa on laajennoksen tarvitsemat media-tiedostot (esim. suurempi logo ja muut ikonit) ja CSS-tiedostot. (Katso kuvio 1, esimerkki tiedostorakenteesta.)

```
chrome\
 content\
   options.xul
   pfContext.js
   pfContext.xul
  pfTransloader.js
 locale\
   en-US\
     options.dtd
     overlay.dtd
     pftransloader.properties
 skin\icon64.png
   notification-icon.png
   overlay.css
defaults\
 preferences\
   prefs.js
chrome.manifest
icon.png
install.rdf
```
KUVIO 1. PhyreFile Transloaderlaajennoksen hakemistorakenne ja tiedostot

Laajennoksen tiedostot voi myös jakaa muulla kehittäjän haluamalla tavalla ja olemassa olevien hakemistojen sisään voi luoda tarvittaessa alihakemistoja.

Laajennoksen asennusta varten sen hakemisto pakataan zip-tiedostonpakkausmenetelmällä xpi-tiedostoon (XPInstall eli Cross-Platform Install). Xpi-tiedosto voidaan avata Firefox-selaimella, jolloin selain asentaa laajennoksen.

# **4 PHYREFILE TRANSLOADER**

### **4.1 Lähtökohdat**

Keskustelualueilla tai chateissä käyttäjät haluavat usein tarjota linkkejä internetistä löytyviä kuvia muille käyttäjille. Kuvien suora linkittäminen ei ole suositeltavaa, koska tällöin käyttäjä käyttää usein vieraan palvelimen kapasiteettia ilman palvelimen ylläpitäjän lupaa. Suositeltava tapa on tallentaa kuva ensin kuvien jakamiseen erikoistuneelle palvelimelle ja tarjota linkki tälle palvelimelle. Tämä lähestymistapa vaatii kuitenkin useita eri vaiheita. Käyttäjän tulee ensin tallentaa kuva omalle tietokoneelleen, sitten kuva täytyy siirtää kuvapalvelimelle ja viimeiseksi käyttäjän täytyy luoda itse kuvalle linkki halutussa muodossa (esim. BBCode tai suora linkki).

PhyreFile Transloader vastaa näihin tarpeisiin. Laajennoksen avulla kuvat voidaan siirtää suoraan kahden palvelimen välillä, eikä kuvaa tarvitse tallentaa käyttäjän tietokoneelle. Linkki kuviin luodaan automaattisesti halutussa muodossa ja siirretään käyttäjän leikepöydälle, josta se on helppo liittää keskusteluun.

#### **4.2 Käytettävät teknologiat ja palvelut**

Laajennos päätettiin tehdä Mozilla Firefox -selaimelle ja käyttäen PhyreFile-kuvapalvelua [\(http://www.phyrefile.com\)](http://www.phyrefile.com/). Firefox-selain valittiin, koska se oli kesäkuussa 2010, jolloin laajennoksen kehitys aloitettiin, toiseksi yleisin selain (Top 5 Browsers on Jun 10 2010) ja sillä on hyvä tuki laajennoksille. PhyreFile-palvelu valittiin, koska sillä on luotettavat ja nopeat palvelimet ja se tukee kuvien siirtoa toisilta palvelimilta. Kehittämistyökaluna käytettiin NotePad++ -tekstieditoria.

#### **4.3 Toiminnallisuuden vaatimukset**

Laajennoksen tuli olla helppokäyttöinen. Kuvien siirron piti onnistua mahdollisimman yksinkertaisesti ja pienellä määrällä käyttäjän suorittamia toimintoja. Käyttäjälle piti olla myös mahdollisuus nähdä mitä kuvia on viimeiseksi siirretty ja palauttaa edelliset linkit leikepöydälle ilman kuvan uudelleen siirtämistä.

Laajennoksen asetukset piti olla mahdollisimman yksinkertaiset ja niiden tulisi sisältää vain oleellisimmat asetukset. Edistyneiden käyttäjien asetukset voitiin piilottaa asetusikkunasta, mutta niiden muokkaus piti mahdollistaa Firefoxin about:config-toiminnon kautta.

#### **4.4 Toiminnallisuus käytännössä**

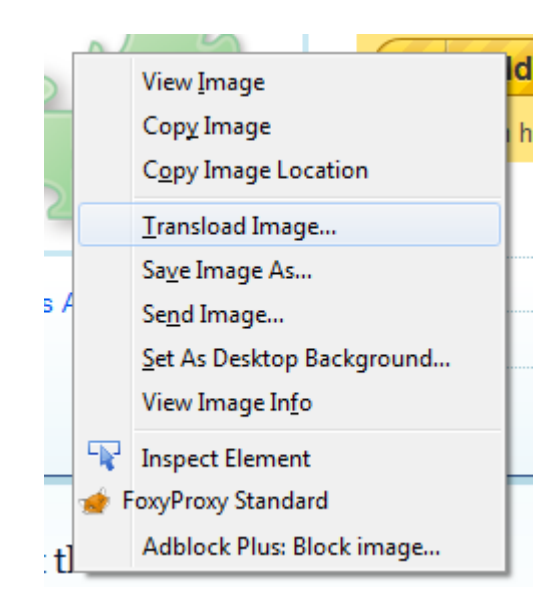

KUVIO 2. Kuvan siirron aloitus

Toimintatavaksi valittiin kuvan päällä hiiren oikeanpuolimmaisen napin painaminen, josta aukevasta valikosta voi valita kuvan siirto -toiminnon (ks. kuvio 2). Laajennokseen päätettiin luoda myös historia-toiminnallisuus, josta käyttäjä näkee, mitä kuvia on viimeksi siirretty ja niihin linkkien kopioiminen leikepöydälle on myös mahdollista. Tällä vältetään samojen kuvien turhaa uudestaan siirtäminen.

Käyttäjä voi siirtää kuvia avaamalla kuvien yhteydessä aukeavasta valikosta. Valikko sisältää muitakin kuvien tallentamiseen ja kopioimiseen sisältyviä toimintoja, joten siirto-toiminto on helppo löytää. Onnistuneesta siirrosta ilmoitetaan käyttäjälle osoiterivin yhteydessä olevalla pop-up -dialogilla (ks. kuvio 3). Myös virheilmoitukset esitetään samanlaisella dialogilla.

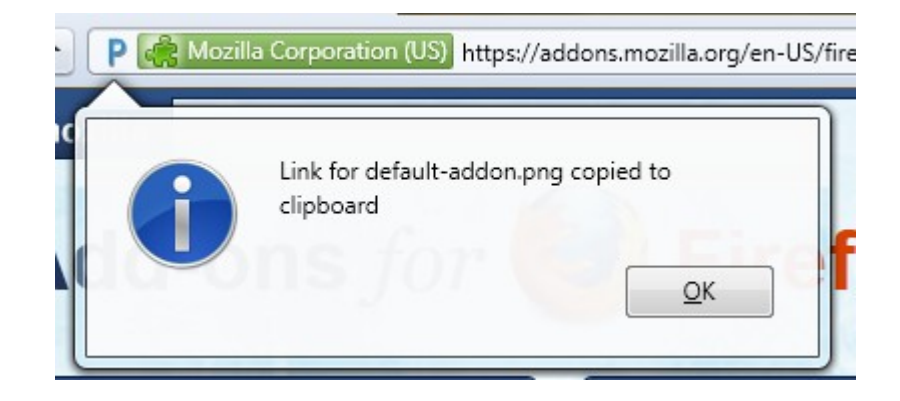

KUVIO 3. Ilmoitus onnistuneesta kuvan siirrosta

Historia-toiminto on liitetty Firefoxin omaan Historia-valikkon yhteyteen, jotta se olisi helppo käyttäjien löytää. PhyreFile Transloaderin historia-valikosta löytyy oletuksena kahdeksan viimeksi siirrettyä kuvaa. Kuvista on oletuksena näkyvissä pienet esikatselukuvat, jotta haluttu kuva olisi helppo löytää. Valikko sisältää linkin PhyreFile-sivustolle, josta löytyy kaikki käyttäjän siirtämät kuvat. Myös historian tyhjentämiseen löytyy valinta. (Ks. kuvio 4.)

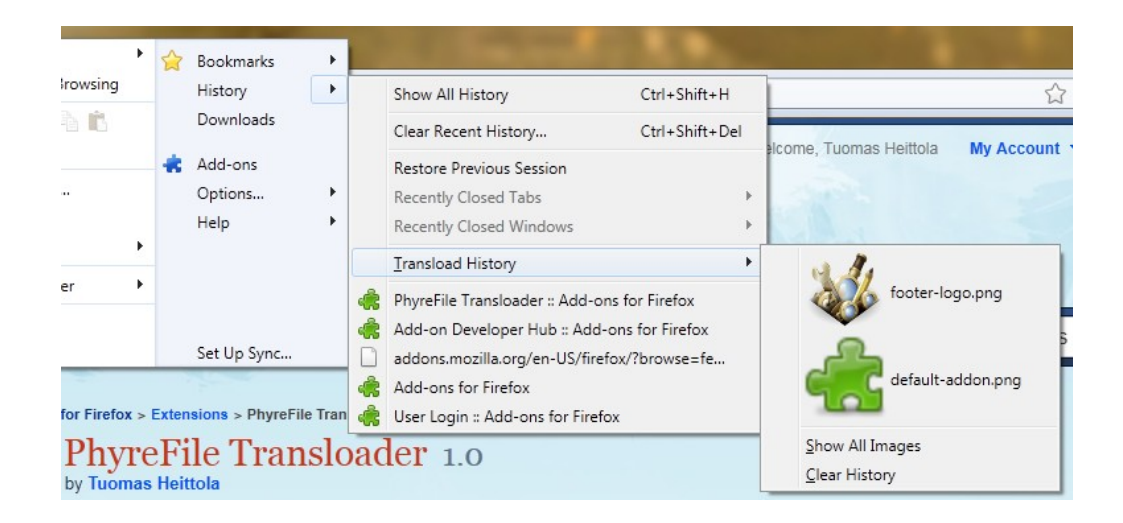

KUVIO 4. PhyreFile Transloaderin historiatoiminto, jossa esikatselukuvat aiemmin siirretyille kuville

PhyreFile Transloaderin asetuksista voidaan muuttaa leikepöydälle kopioituvan linkin muotoa (ks. kuvio 5) ja esikatselukuvat historia toiminnosta voidaan ottaa pois käytöstä. Mahdollisia linkin formaatteja ovat BBCode (keskustelualueiden merkintäkieli), BBCode pienemmillä esikatselukuvilla, HTML-kuvana tai suorana linkkinä. Edistyneiden käyttäjille on mahdollista muuttaa historia-toiminnossa olevien kuvien maksimi määrää Firefoxin about:config-toiminnon kautta. Myös PhyreFilen siirto-URL:eja voi tarvittaessa muokata saman toiminnon kautta. PhyreFile Transloaderin asetukset ovat extensions.pftransloader-etuliitteellä.

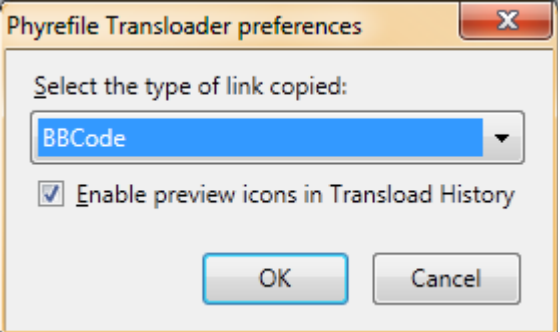

KUVIO 5. PhyreFile Transloader -asetukset

#### **4.5 Versiot**

Laajennoksen ensimmäinen julkinen versio oli 0.9beta, joka julkaistiin 3. kesäkuuta 2010. Tässä versiossa perustoiminnallisuus eli kuvien siirto oli mahdollista.

Versio 1.0 julkaistiin 8. kesäkuuta 2010. Tähän versioon lisättiin historia toiminnallisuus. Tämä oli myös ensimmäinen versio, joka annettiin Mozillan tarkistettavaksi.

Versio 1.1 julkaistiin 30. marraskuuta 2010. Tässä versiossa parannettiin tukea Firefoxin versiolle 4.0. Historia-toiminto ja kuvien siirto saivat uuden ulkoasun. Tämä on tällä hetkellä laajennoksen uusin julkaistu versio.

Versio 1.2 on tällä hetkellä työn alla. Uuteen versioon on tarkoitus parantaa käytettävyyttä uusilla ominaisuuksilla ja ottamalla huomioon käyttäjien antamaan palautetta.

#### **4.6 Palaute**

PhyreFile Transloaderin on käynyt arvostelemassa kaksi käyttäjää Mozilla Add-ons -sivustolla. Kumpikin arvostelija on antanut laajennokselle viisi tähteä viidestä. Laajennos on ladattu 966 kertaa ja päivittäisiä käyttäjiä on keskimäärin 55. (PhyreFile Transloader n.d.)

Palauetta laajennoksesta on myös kerätty FinalGear.com-sivuston keskustelualueella. Keskustelussa saatu palaute on pääosin positiivista. Laajennoksen version 1.1 ponnahdusikkunailmoitus siirron päättyessä on aiheuttanut toiveita ominaisuuden poistosta tai muutoksesta. Palautteessa on myös esitetty toiveita, laajennoksen kehitystä Google Chrome -selaimelle. (PhyreFile Transloader addon for Firefox 2010.)

#### **4.7 Jatkokehitys**

Tärkeimpänä jatkokehityskohteena on pitää laajennos yhteensopivana Firefoxin uusien versioiden kanssa. Myös PhyreFilen kuvien siirtämiseen voi tulla muutoksia, jotka tulee ottaa huomioon laajennoksen jatkokehityksessä.

Toissijaisena jatkokehityskohteena on parantaa laajennoksen käytettävyyttä. Käyttäjällä pitäisi olla mahdollisuus ohittaa linkin oletusmuoto ja käyttää toista muotoa tarvittaessa yksittäiselle kuvalle. Tämä on tarkoitus toteuttaa uudella splitmenu-elementillä. Myös tukea dynaamisesti ladatuille kuville, joiden URL:eissa on parametrejä, tukea tulisi parantaa. Tällä hetkellä kuvia, joiden URL ei pääty kuvaformaattiin, ei voi siirtää onnistuneesti PhyreFileen, koska PhyreFile tunnistaa URL:n kuvaksi päätteen perusteella. Tämä on tarkoitus korjata tunnistamalla tämänkaltaiset URL:t ja lisäämällä URL:n perään kuvapääte, jotta siirto onnistuu. Negatiivisen palautteen johdosta version 1.1 ponnahdusikkuna on tarkoitus olla mahdollista poistaa käytöstä seuraavassa versiossa.

# **5 LOPPUPÄÄTELMÄT**

#### **5.1 XUL-ympäristö ja laajennosten kehittäminen**

XUL-ympäristö toimii hyvin laajennosten tekemiseen. Kehittäjän ei tarvitse tutustua selaimen sisäiseen toiminnallisuuteen ja laajennoksen käyttöliittymä voidaan liittää

suoraan jo olemassa oleviin käyttöliittymän elementteihin. Tämä tekee laajennosten kehittämisestä helppoa. XUL:n käyttämistä helpottaa myös se, että kehittäminen on hyvin samankaltaista kuin web-sivujen kehittäminen. XUL-ympäristö on myös mielenkiintoinen laajempien ohjelmien kehityksen kannalta.

Koska käyttöliittymien esittämisestä huolehtii Gecko-selainmoottori, ei kehittäjän tarvitse tehdä muutoksia XUL-koodiin, jos sama laajennos tai ohjelma halutaan toimivan useammissa käyttöjärjestelmissä. Vaikka Windows-käyttöjärjestelmä on reilusti muita suositumpi, muiden käyttöjärjestelmien osuus on kokoajan kasvussa kuten käy ilmi W3Schools-sivuston tilastoista. (Ks. kuvio 6.) (OS Platform Statistics 2011).

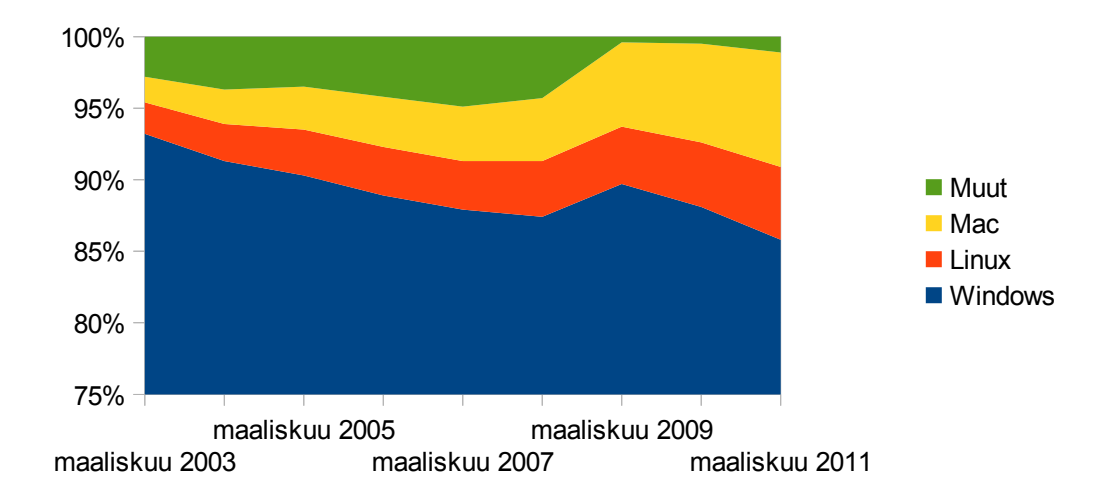

KUVIO 6. W3Schools-sivuston käyttöjärjestelmät -tilastosta luotu kaavio

Yleisesti laajennokset ovat hyvä tapa lisätä tai muokata selaimen toiminnallisuutta. Laajennoksia on valmiina saatavilla paljon erilaisia. Kaikki yleisimpiin tarkoituksiin löytyy Mozillan omalta Add-ons -sivustolta valmiina laajennos. Jos johonkin toiminnallisuuteen ei ole laajennosta on sellainen helppo tehdä itse.

### **5.2 Phyrefile Transloader**

Phyrefile Transloader -laajennoksen tavoitteisiin päästiin. Laajennos tekee sen mitä määrittelyssä vaadittiin. Toiminnallisuus on yksinkertainen käyttää, kuten haluttiin. Jatkokehitykselle löytyy jo kohteita ja lisäksi laajennoksen pitäminen yhteensopivana uusille Mozilla Firefoxin versioille tulee säilyttää.

# **LÄHTEET**

Feldt, K. C. 2007. Programming Firefox. Kalifornia: O'Reilly Media.

Frequently Asked Questions. n.d. FAQ sivu Mozilla Add-ons -sivustolla. Viitattu 7.5.2011. Https://addons.mozilla.org/en-US/firefox/faq.

Fuecks, H. 2003. Introducing XUL - The 'Net's Biggest Secret: Part 1. Viitattu 17.2.2011. [Http://articles.sitepoint.com/article/xul-nets-biggest-secret-1.](http://articles.sitepoint.com/article/xul-nets-biggest-secret-1)

Jetpack. n.d. Mozilla Labsin Jetpack-sivusto. Viitattu 12.3.2011. [Https://jetpack.mozillalabs.com/.](https://jetpack.mozillalabs.com/)

Managing profiles. 2011. Sivu Firefox Help -sivustolla. Viitattu 7.5.2011. Http://support.mozilla.com/en-US/kb/Managing%20profiles.

Mozilla CSS Extensions. 2010. Sivu Mozilla Developer Networkin Doc Centerissä. Viitattu 12.3.2011.

[Https://developer.mozilla.org/en/CSS\\_Reference/Mozilla\\_Extensions.](https://developer.mozilla.org/en/CSS_Reference/Mozilla_Extensions)

OS Platform Statistics. 2011. W3Schools-sivuston käyttöjärjestelmien käyttötilasto vuosilta 2003-2011. Viitattu 7.5.2011. Http://www.w3schools.com/browsers/browsers\_os.asp.

PhyreFile Transloader. n.d. Viitattu 15.5.2011. [Https://addons.mozilla.org/en-](https://addons.mozilla.org/en-US/firefox/addon/phyrefile-transloader/)[US/firefox/addon/phyrefile-transloader/.](https://addons.mozilla.org/en-US/firefox/addon/phyrefile-transloader/)

PhyreFile Transloader addon for Firefox. 2010. Keskustelu FinalGear.com-sivuston keskustelualueella. Viitattu 7.5.2011. Http://forums.finalgear.com/offtopic/phyrefile-transloader-addon-for-firefox-44234/.

Top 5 Browsers on Jun 10. 2010. Viitattu 14.2.2011. [Http://gs.statcounter.com/#browser-ww-monthly-201006-201006-bar.](http://gs.statcounter.com/#browser-ww-monthly-201006-201006-bar)

XUL. 2010. Sivu Mozilla Developer Networkin Doc Centerissä. Viitattu 2.2.2011. [Https://developer.mozilla.org/En/XUL.](https://developer.mozilla.org/En/XUL)